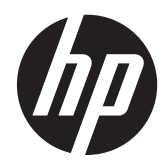

Troubleshooting Guide

HP t410 Smart Zero Client

© Copyright 2012 Hewlett-Packard Development Company, L.P. The information contained herein is subject to change without notice.

Microsoft and Windows are trademarks of Microsoft Corporation in the U.S. and other countries.

The only warranties for HP products and services are set forth in the express warranty statements accompanying such products and services. Nothing herein should be construed as constituting an additional warranty. HP shall not be liable for technical or editorial errors or omissions contained herein.

This document contains proprietary information that is protected by copyright. No part of this document may be photocopied, reproduced, or translated to another language without the prior written consent of Hewlett-Packard Company.

First Edition (August 2012)

Document Part Number: 685975-001

### **About This Book**

**WARNING!** Text set off in this manner indicates that failure to follow directions could result in bodily harm or loss of life.

**A CAUTION:** Text set off in this manner indicates that failure to follow directions could result in damage to equipment or loss of information.

**NOTE:** Text set off in this manner provides important supplemental information.

# **Table of contents**

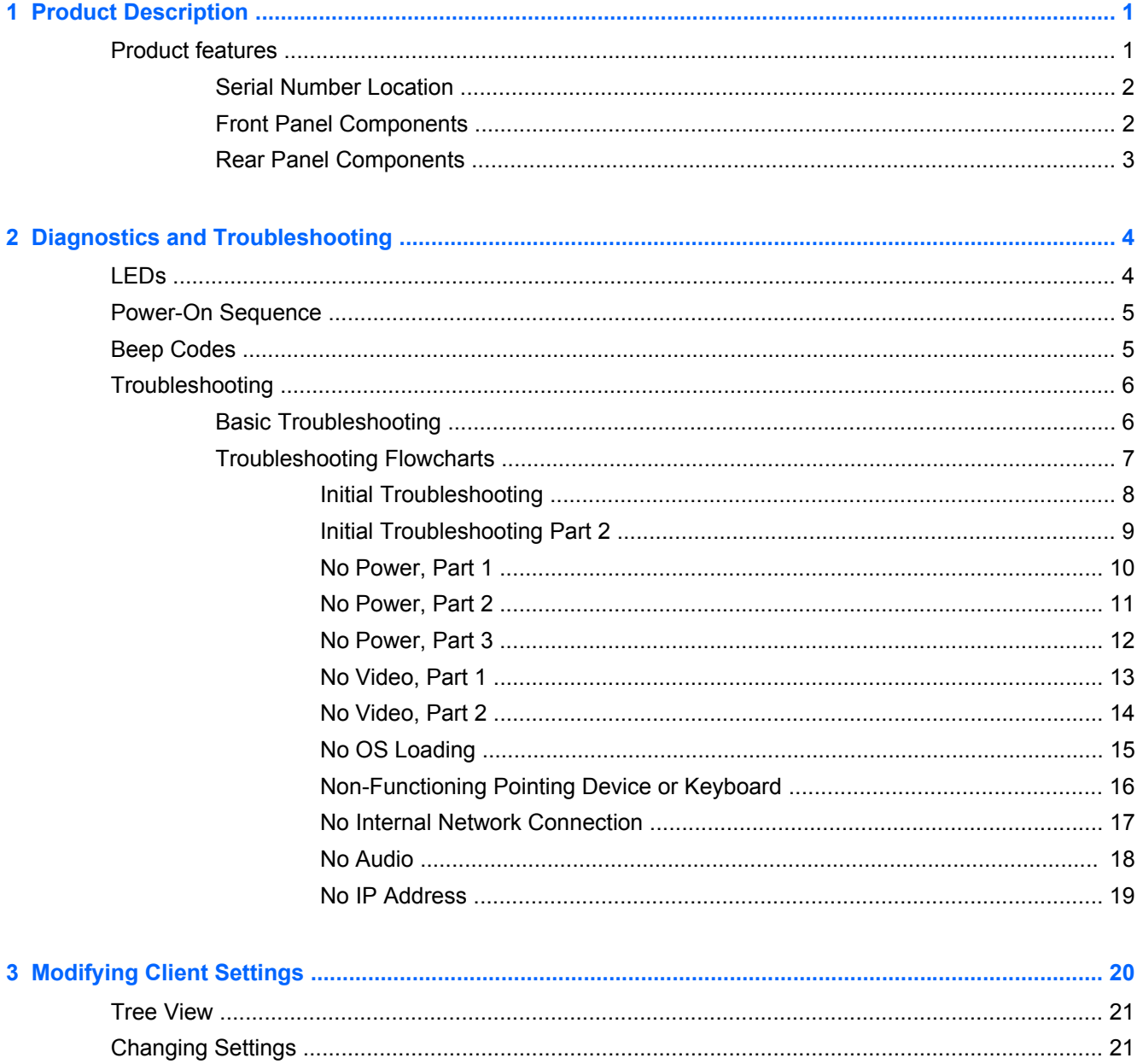

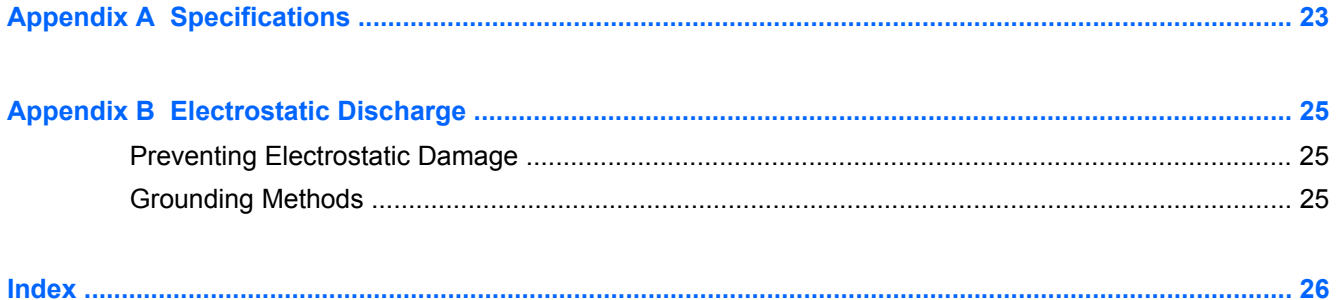

# <span id="page-6-0"></span>**1 Product Description**

The following features are common to all HP thin clients:

- no hard drives or diskette drives
- 5-minute hardware setup time
- **•** central deployment and management using HP Management Solutions

The HP t410 Smart Zero Client includes the following features:

- Texas Instruments TMS320DM8148 ARM® CortexTM-A8 (1 GHz, 256 KB L2 cache, 1 core) processor
- 1 GB DDR3 400 MHz SDRAM system memory
- Citrix ICA 12 with HDX; RDP 7.1 with RemoteFX; VMware View with RDP; Teradici Optimized PCoIP
- 2 GB eMMC flash memory
- Supports up to 2 displays; 1 VGA, 1 DisplayPort 1.1a with resolutions up to 1920x1080 for single or dual displays. Actual performance and resolutions available will vary depending on client virtualization protocol being used and content being displayed.
- 4 USB 2.0 (two in front, two in rear), 1 microphone, 1 headphone, 1 RJ-45, 1 power connector
- 10/100/1000 Gigabit Ethernet (RJ-45), Wake on LAN (WOL), TCP/IP with DNS and DHCP, UDP

### **Operating system**

The HP t410 Smart Zero Client uses HP Smart Zero Core.

## **Product features**

For more information,<http://www.hp.com>and search for your specific thin client model to find the model-specific QuickSpecs.

### <span id="page-7-0"></span>**Serial Number Location**

Every thin client includes a unique serial number located as shown in the following illustration. Have this number available when contacting HP customer service for assistance.

**Figure 1-1** Serial number location

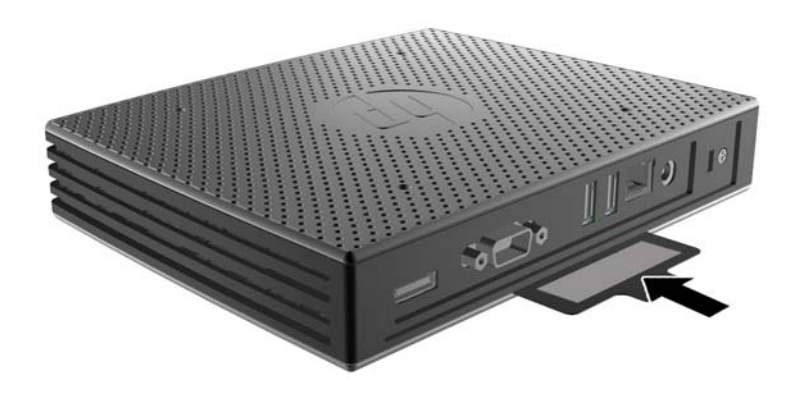

### **Front Panel Components**

**Figure 1-2** Front panel components

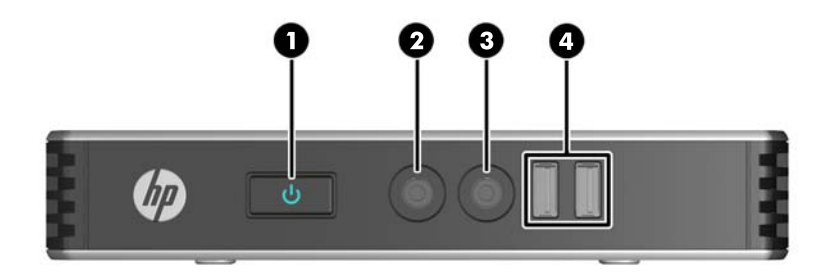

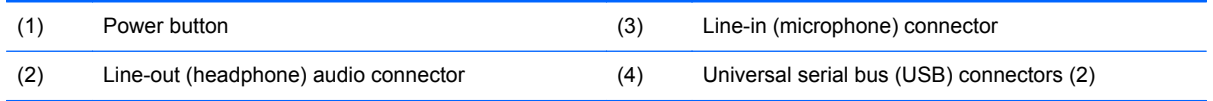

### <span id="page-8-0"></span>**Rear Panel Components**

**Figure 1-3** Rear panel components

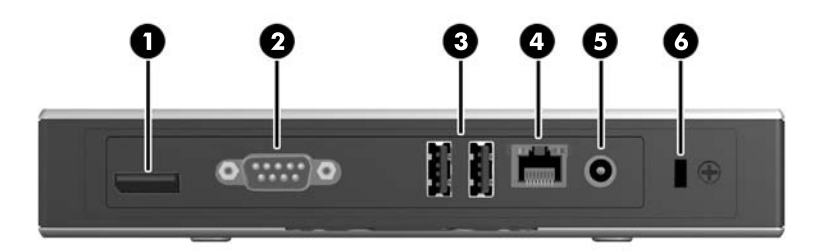

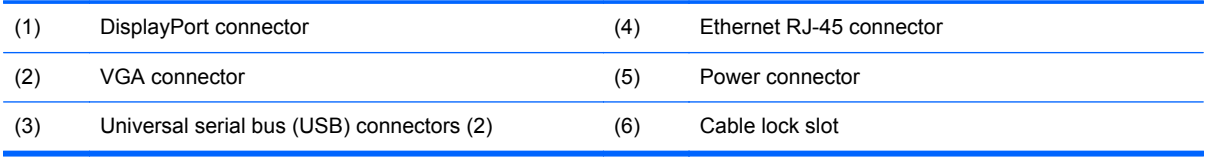

# <span id="page-9-0"></span>**2 Diagnostics and Troubleshooting**

## **LEDs**

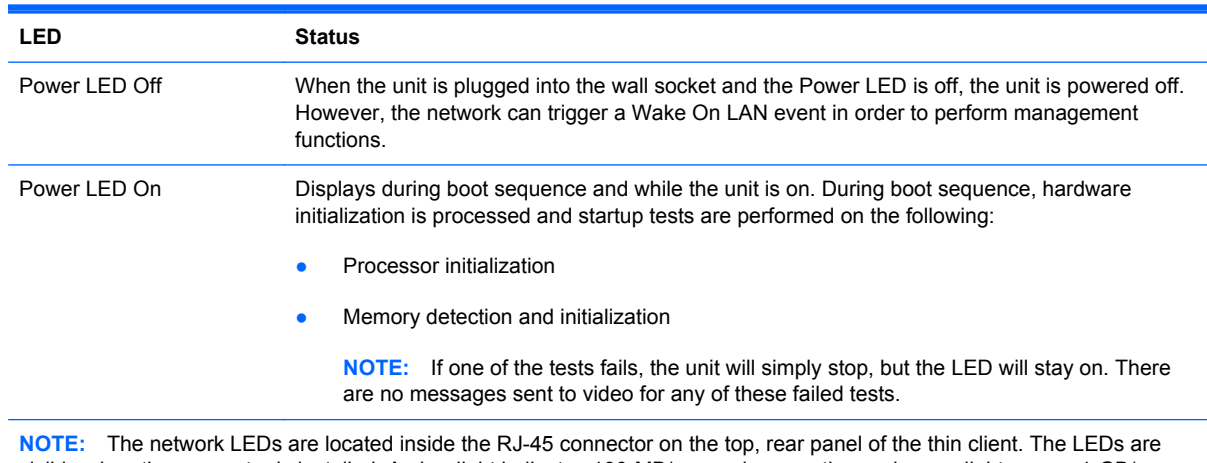

#### **Table 2-1 Power and IDE Flash Activity LEDs**

visible when the connector is installed. Amber light indicates 100-MB/s speed connection and green light means 1-GB/s speed connection. No light indicates 10-MB/s speed connection.

## <span id="page-10-0"></span>**Power-On Sequence**

At power-on, the flash boot block code initializes the hardware to a known state, then performs basic power-on diagnostic tests to determine the integrity of the hardware. Initialization performs the following functions:

- **1.** Initializes CPU and memory controller.
- **2.** Initializes and configures all PCI devices.
- **3.** Initializes USB devices to a known state.
- **4.** The unit boots the operating system.

### **Beep Codes**

uBoot provides some feedback during startup according to the following table. If the system cannot start up due to a catastrophic error (such as no RAM), no beep sounds; return the unit for service. If the system can start up but encounters some other catastrophic error (such as the eMMC is unreadable), 3 beeps are played; return the unit for service. In normal operation, 1 beep should sound. If the system encounters a recoverable error such as the eMMC flash is corrupted, 2 beeps sound to indicate the user should reflash the unit.

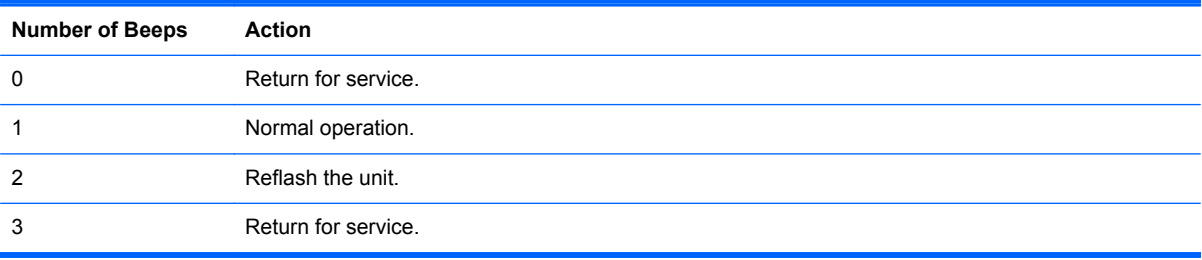

## <span id="page-11-0"></span>**Troubleshooting**

### **Basic Troubleshooting**

If the thin client is experiencing operating problems or will not power on, review the following items.

**Table 2-2 Power-On Troubleshooting**

| Issue                                                                                                    | <b>Procedures</b>                                                                                                    |
|----------------------------------------------------------------------------------------------------|----------------------------------------------------------------------------------------------------|
| The thin client unit is experiencing<br>operating problems.                                                                                                    | Ensure that the following connectors are securely plugged into the thin client<br>unit:                                                                                                 |
|                                                                                                    | Power connector<br>ŏ                                                                                                    |
|                                                                                                    | Keyboard                                                                                                    |
|                                                                                                    | Mouse                                                                                                    |
|                                                                                                    | Network RJ-45 connector                                                                                                    |
|                                                                                                    | Monitor<br>$\bullet$                                                                                                    |
| The thin client unit does not power on.                                                                                                    | Verify that the power supply is good by installing it on a known working<br>1.<br>unit and testing it. If the power supply does not work on the test unit,<br>replace the power supply. |
|                                                                                                    | 2.<br>If the unit does not work properly with the replaced power supply, have the<br>unit serviced.                                                                                     |
| The thin client unit powers on and displays<br>the connection user interface but does not<br>connect to the server.                                                                                                    | 1.<br>Verify that the network is operating and the network cable is working<br>properly.                                                                                                |
|                                                                                                    | 2.<br>Verify that the unit is communicating with the server by having the System<br>Administrator ping the unit from the server:                                                        |
|                                                                                                    | If the thin client pings back, then the signal was accepted and the unit<br>$\circ$<br>is working. This indicates a configuration issue.                                                |
|                                                                                                    | If the thin client does not ping back and the thin client does not<br>$\circ$<br>connect to the server, re-image the unit.                                                              |
| No link or activity on the network RJ-45<br>LEDs or the LEDs do not illuminate<br>blinking green after powering on the thin<br>client unit. (The network LEDs are located<br>inside the RJ-45 connector on the top, rear<br>panel of the thin client. Indicator lights are<br>visible when the connector is installed.) | 1.<br>Verify that the network is not down.                                                                                                    |
|                                                                                                    | 2.<br>Make sure the RJ-45 cable is good by installing the RJ-45 cable onto a<br>known working device-if a network signal is detected then the cable is<br>good.                         |
|                                                                                                    | 3.<br>Verify the power supply is good by replacing the power cable to the unit<br>with a known working power supply cable and testing it.                                               |
|                                                                                                    | 4.<br>If network LEDs still do not light and you know the power supply is good,<br>then re-image the unit.                                                                              |
|                                                                                                    | If network LEDs still do not light, run the IP configuration procedure.<br>5.                                                                                                    |
|                                                                                                    | If network LEDs still do not light, have the unit serviced.<br>6.                                                                                                    |

#### <span id="page-12-0"></span>**Table 2-2 Power-On Troubleshooting (continued)**

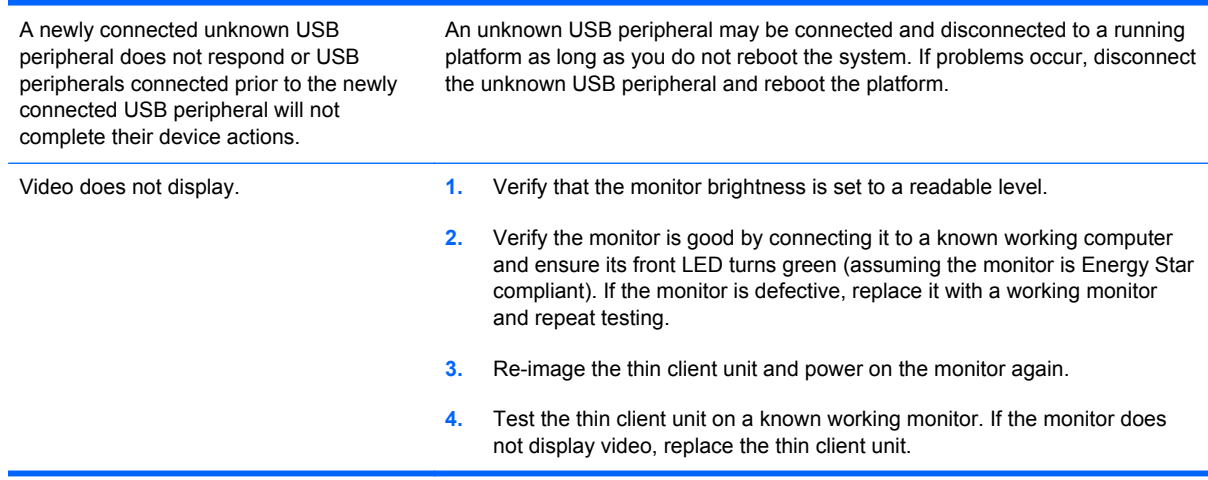

### **Troubleshooting Flowcharts**

**NOTE:** uBoot does not display any error messages. Beep codes are listed in [Beep Codes](#page-10-0) [on page 5](#page-10-0).

### <span id="page-13-0"></span>**Initial Troubleshooting**

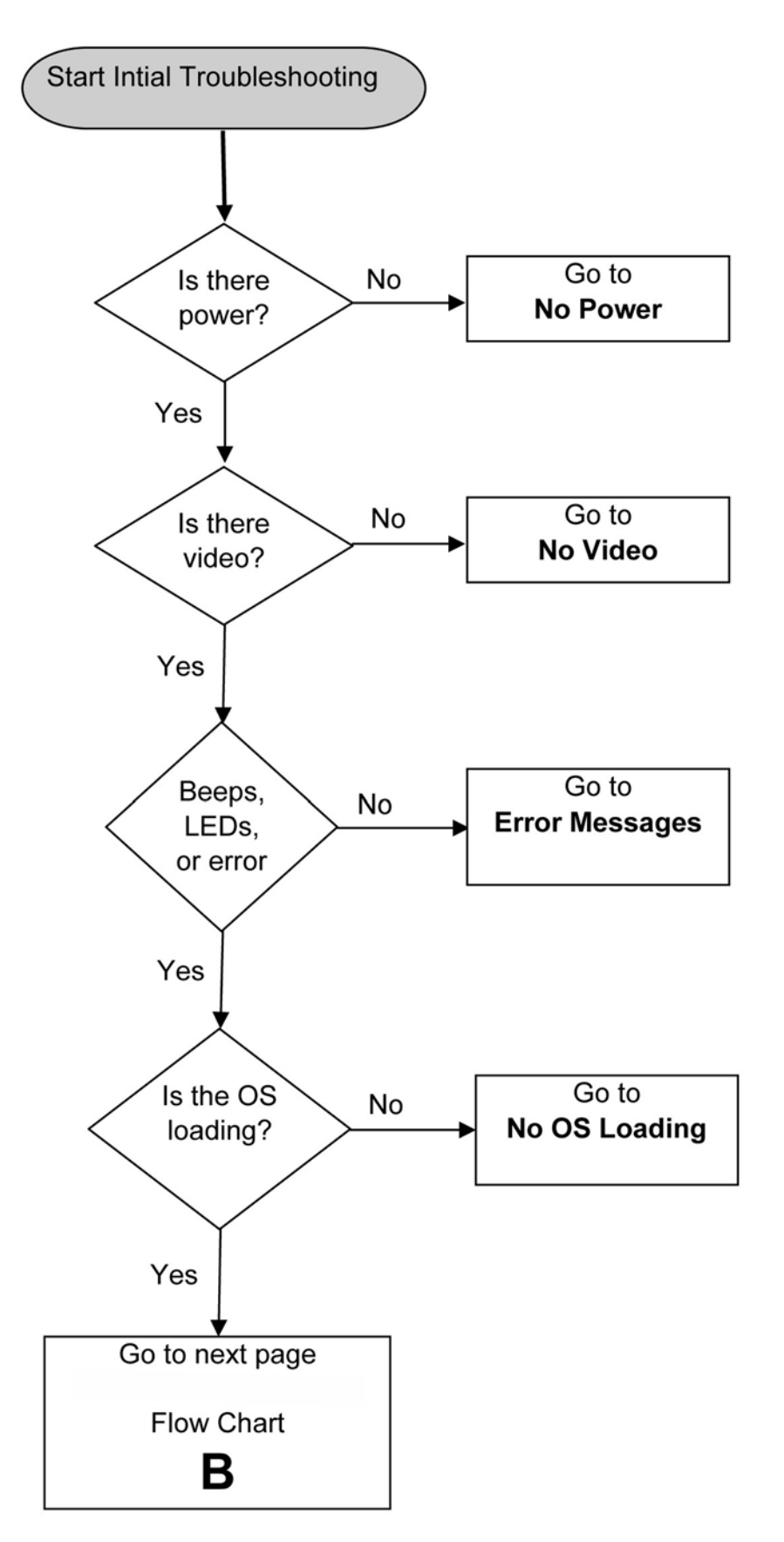

### <span id="page-14-0"></span>**Initial Troubleshooting Part 2**

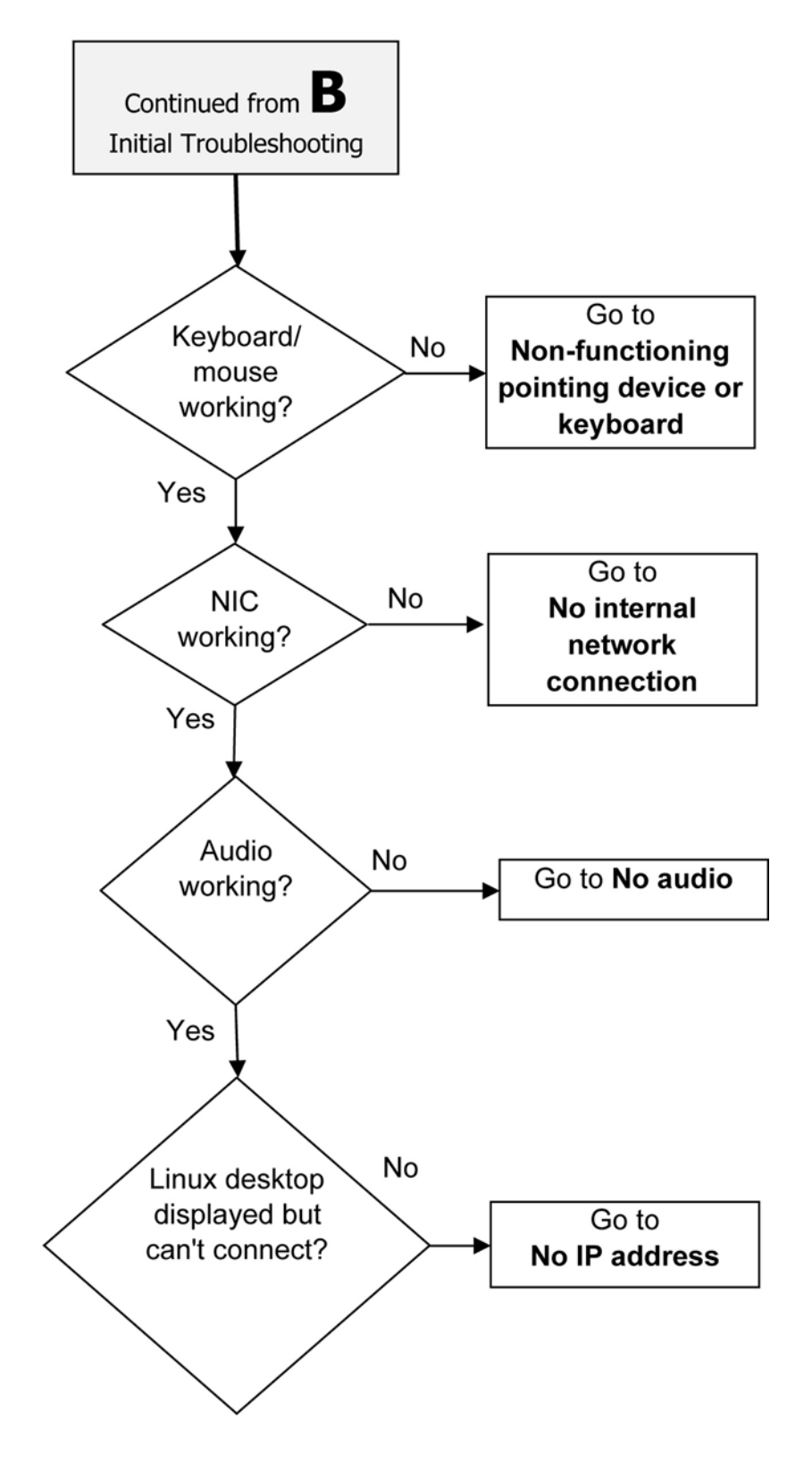

#### <span id="page-15-0"></span>**No Power, Part 1**

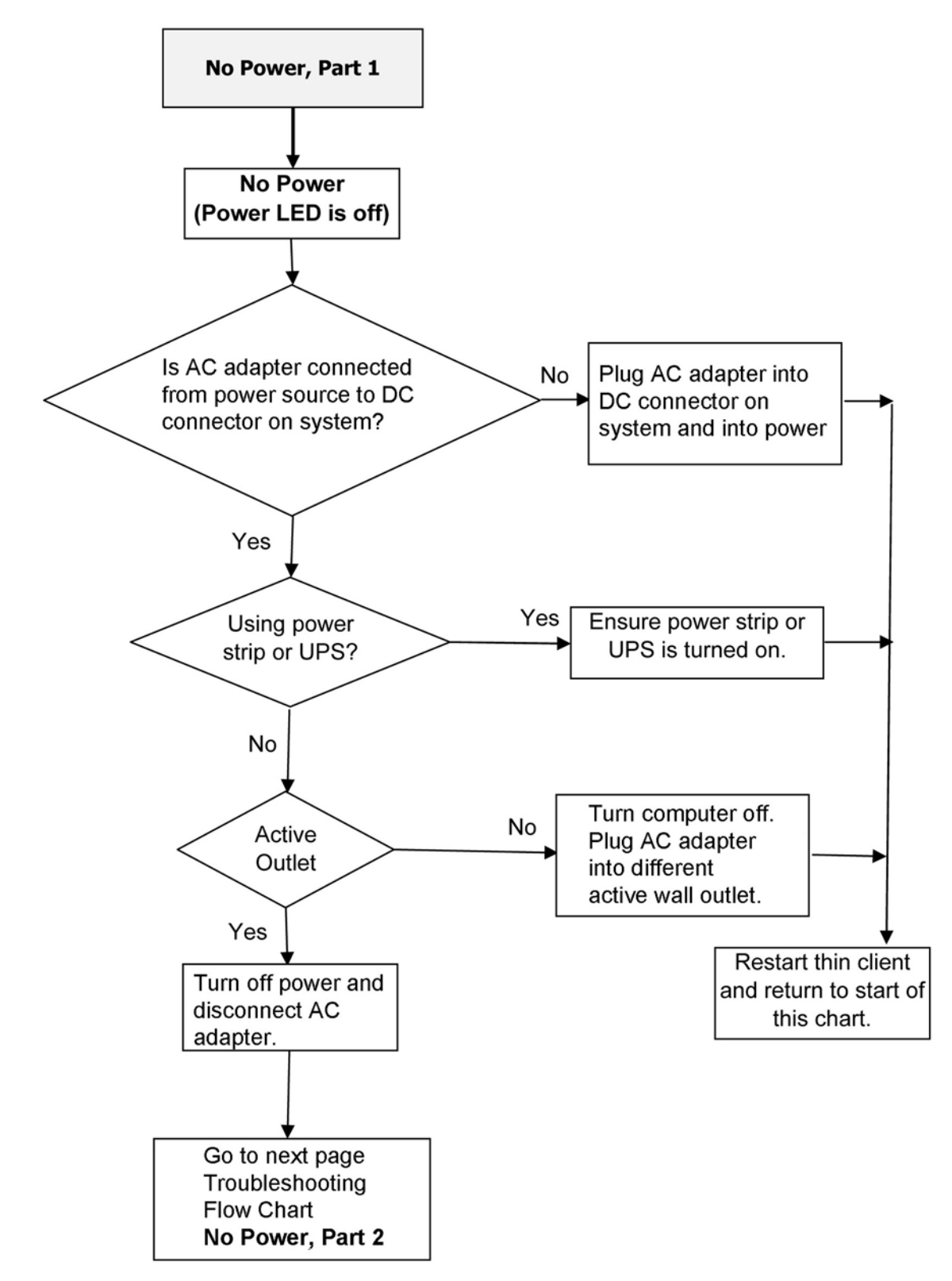

#### <span id="page-16-0"></span>**No Power, Part 2**

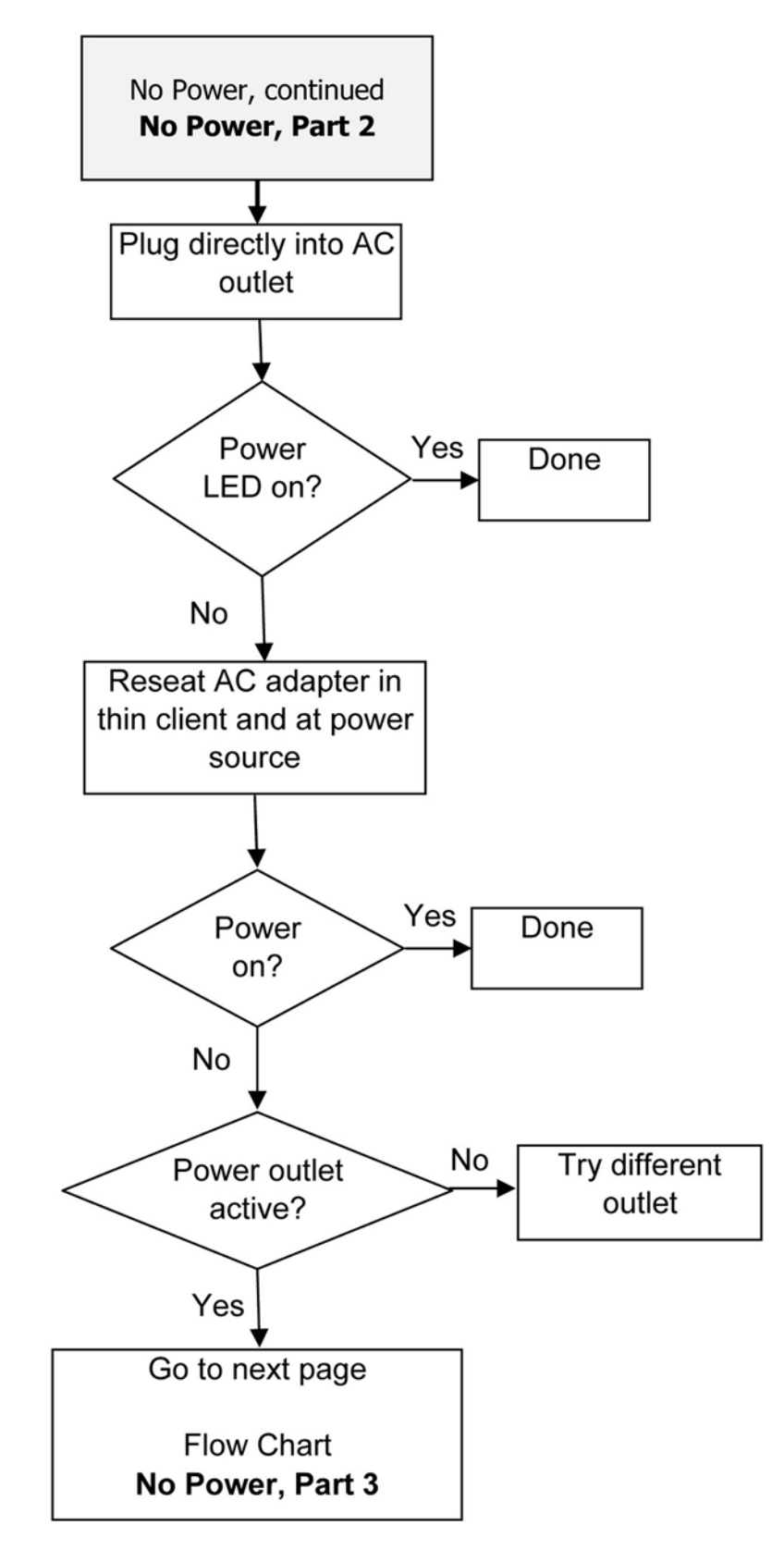

#### <span id="page-17-0"></span>**No Power, Part 3**

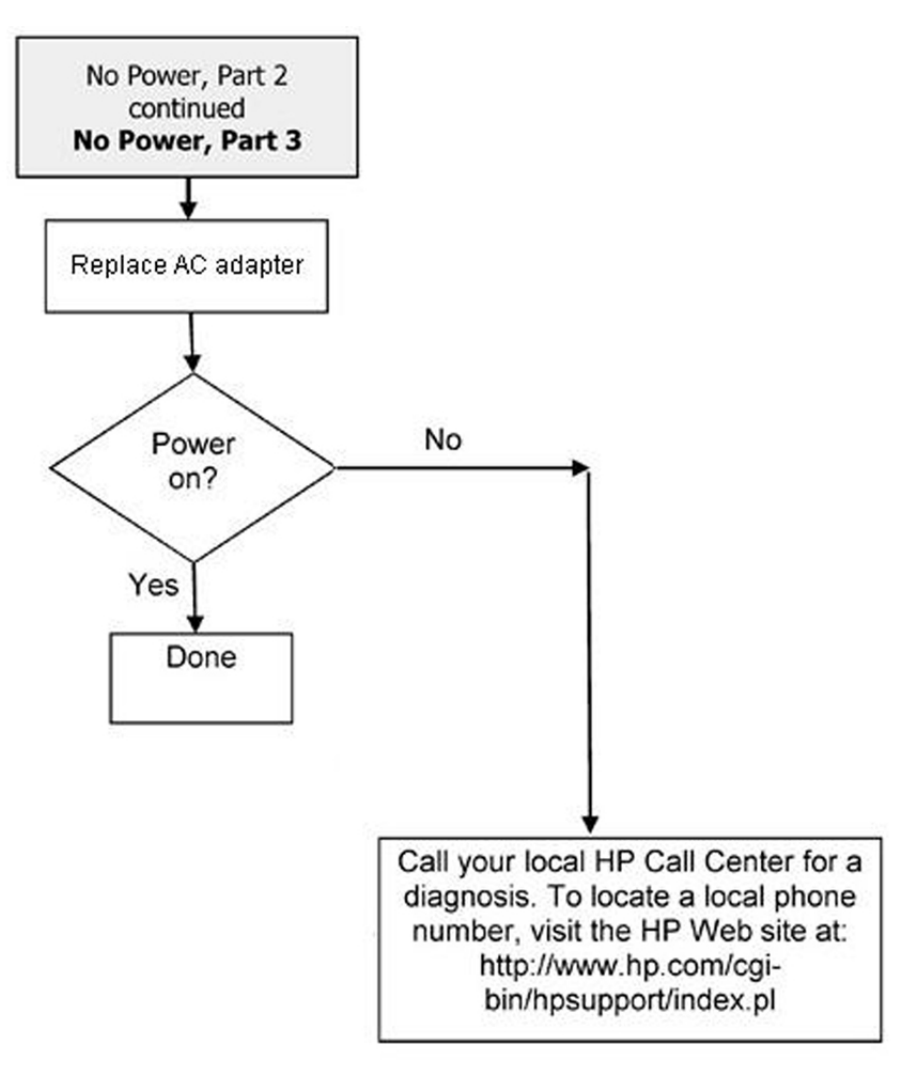

<span id="page-18-0"></span>**No Video, Part 1**

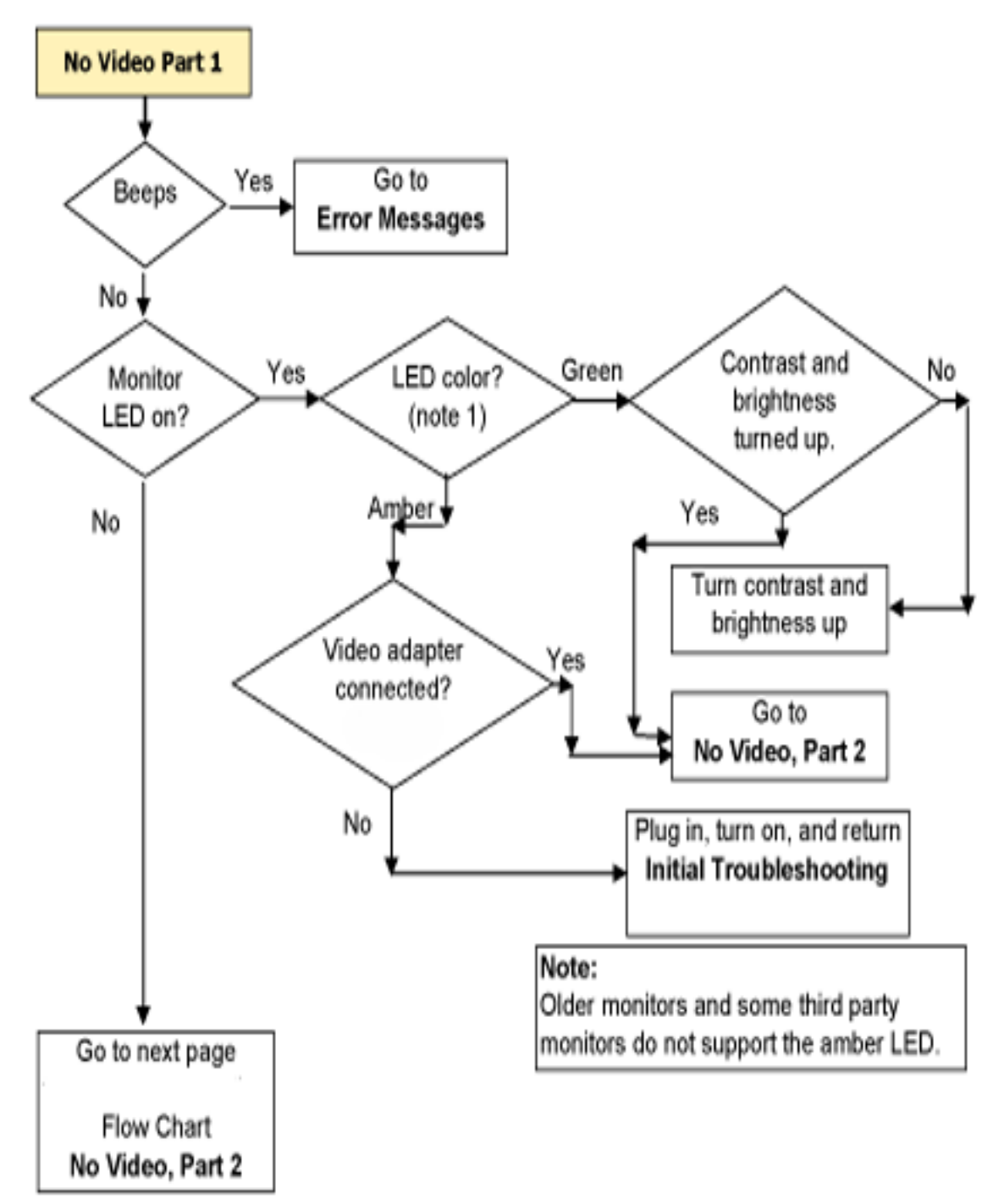

### <span id="page-19-0"></span>**No Video, Part 2**

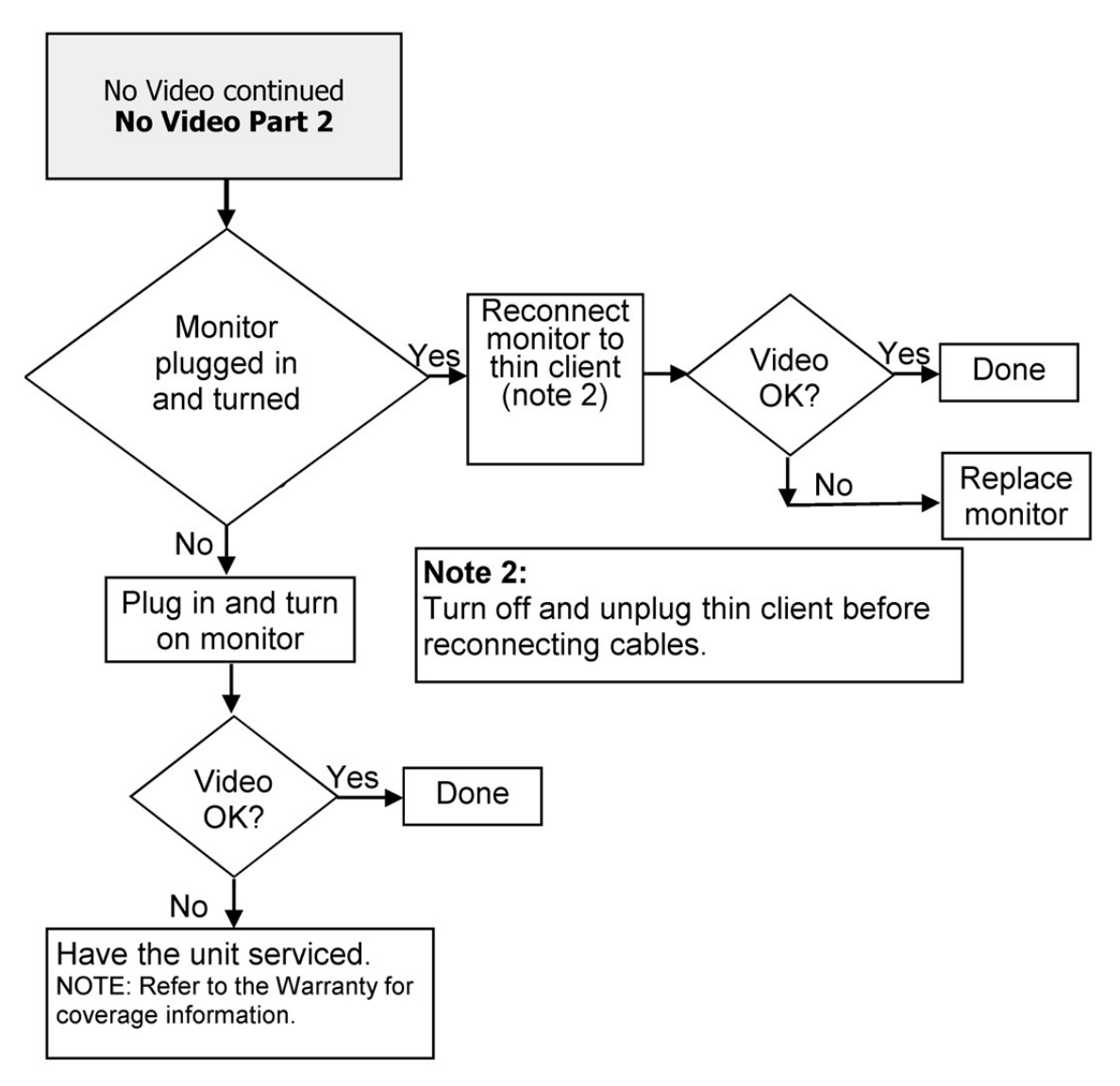

### <span id="page-20-0"></span>**No OS Loading**

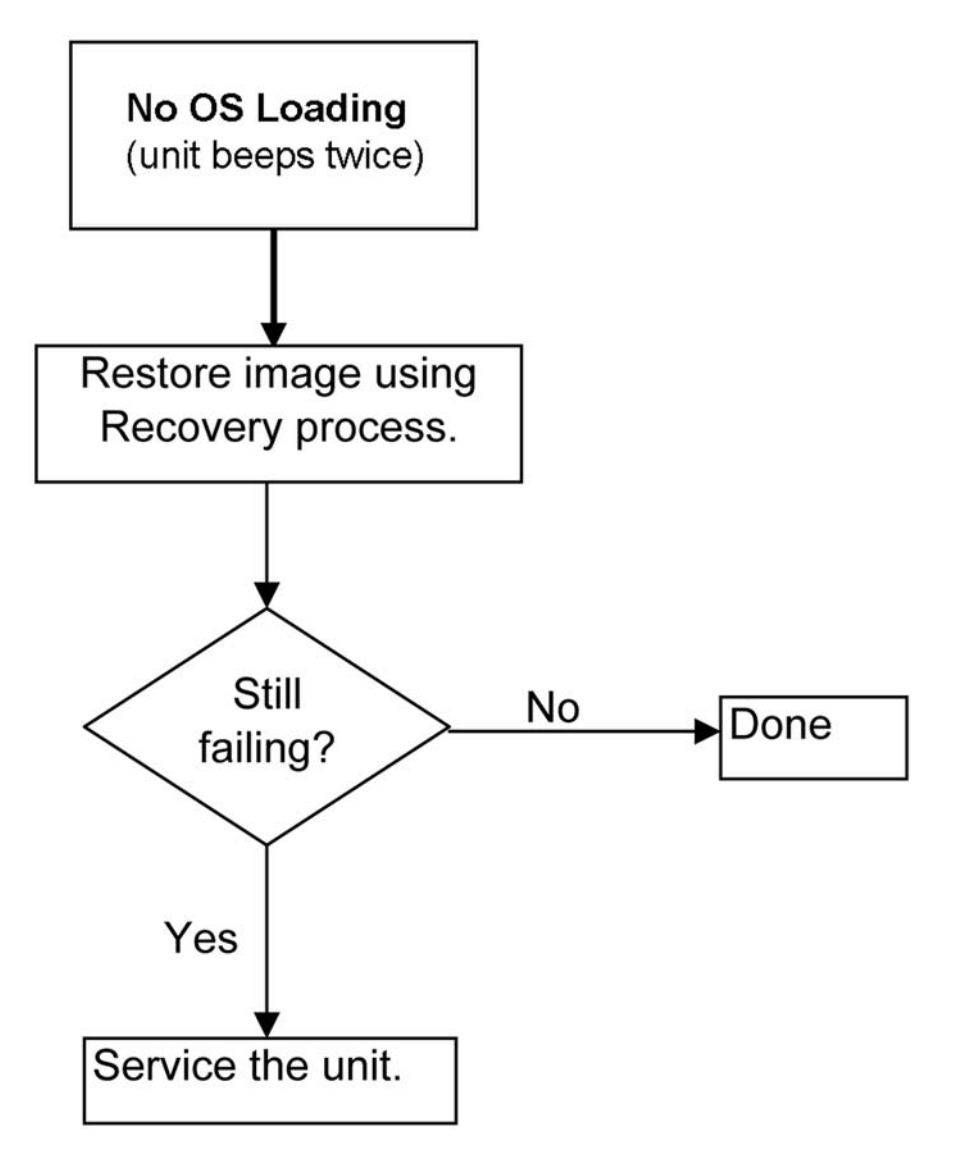

### <span id="page-21-0"></span>**Non-Functioning Pointing Device or Keyboard**

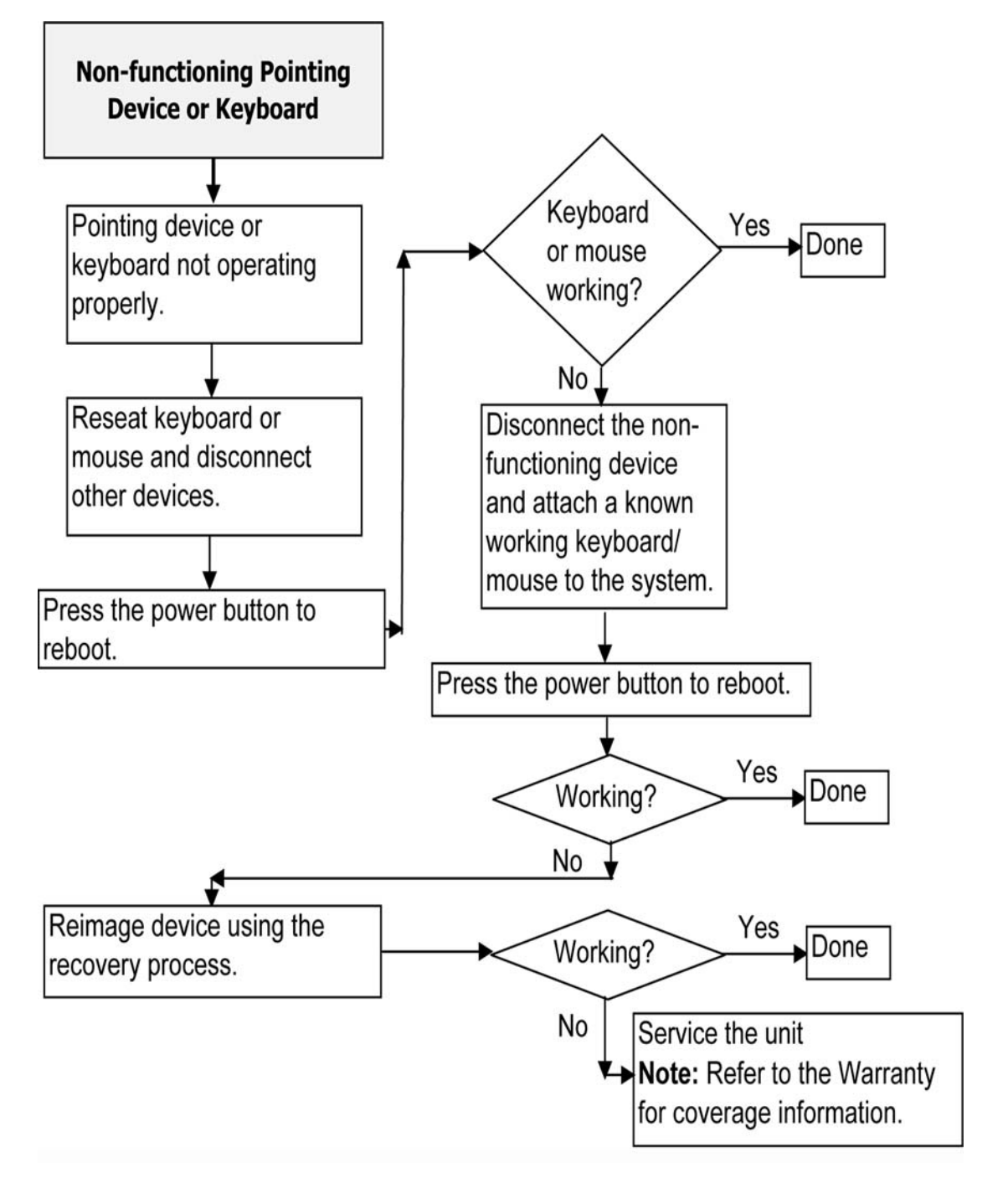

### <span id="page-22-0"></span>**No Internal Network Connection**

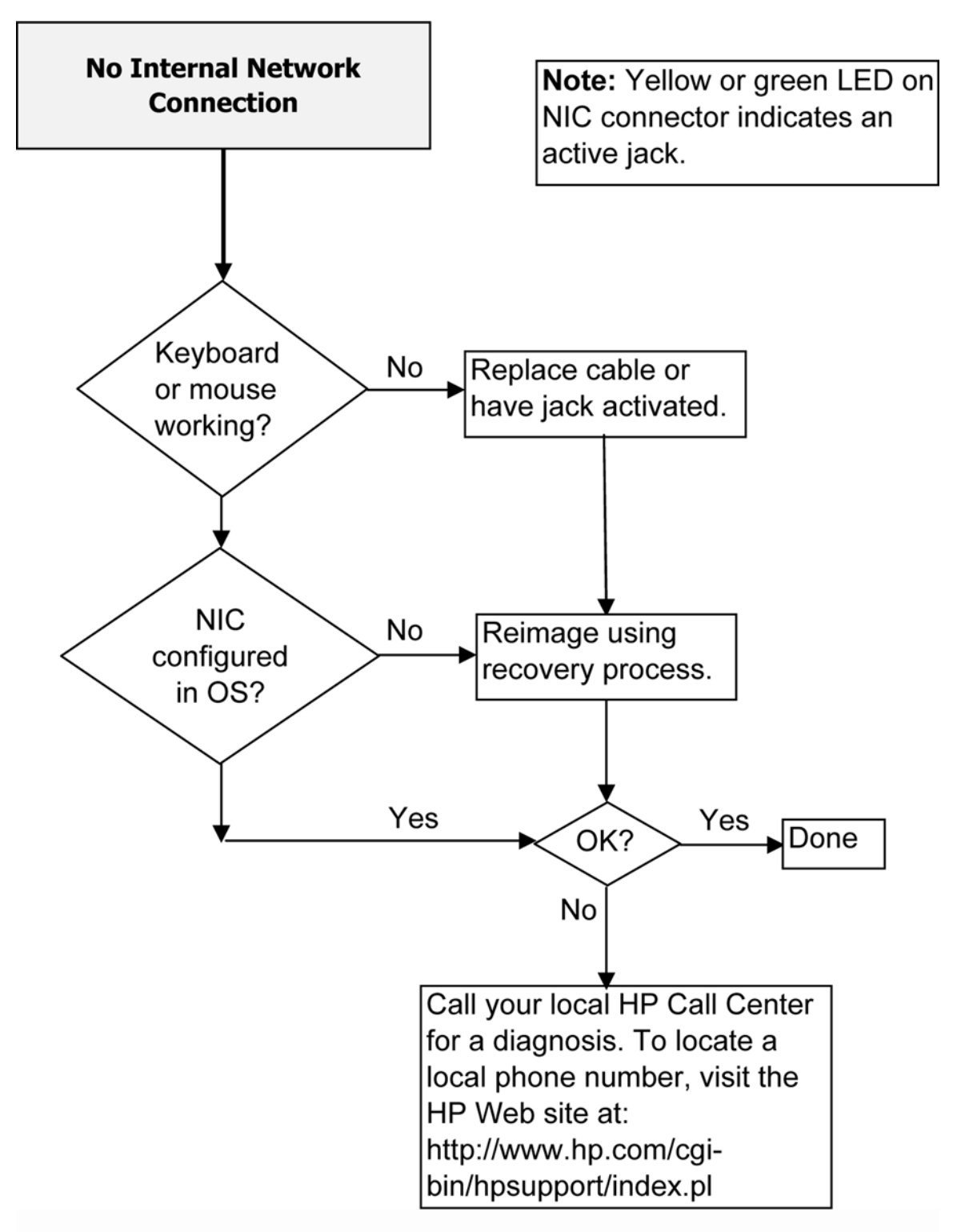

### <span id="page-23-0"></span>**No Audio**

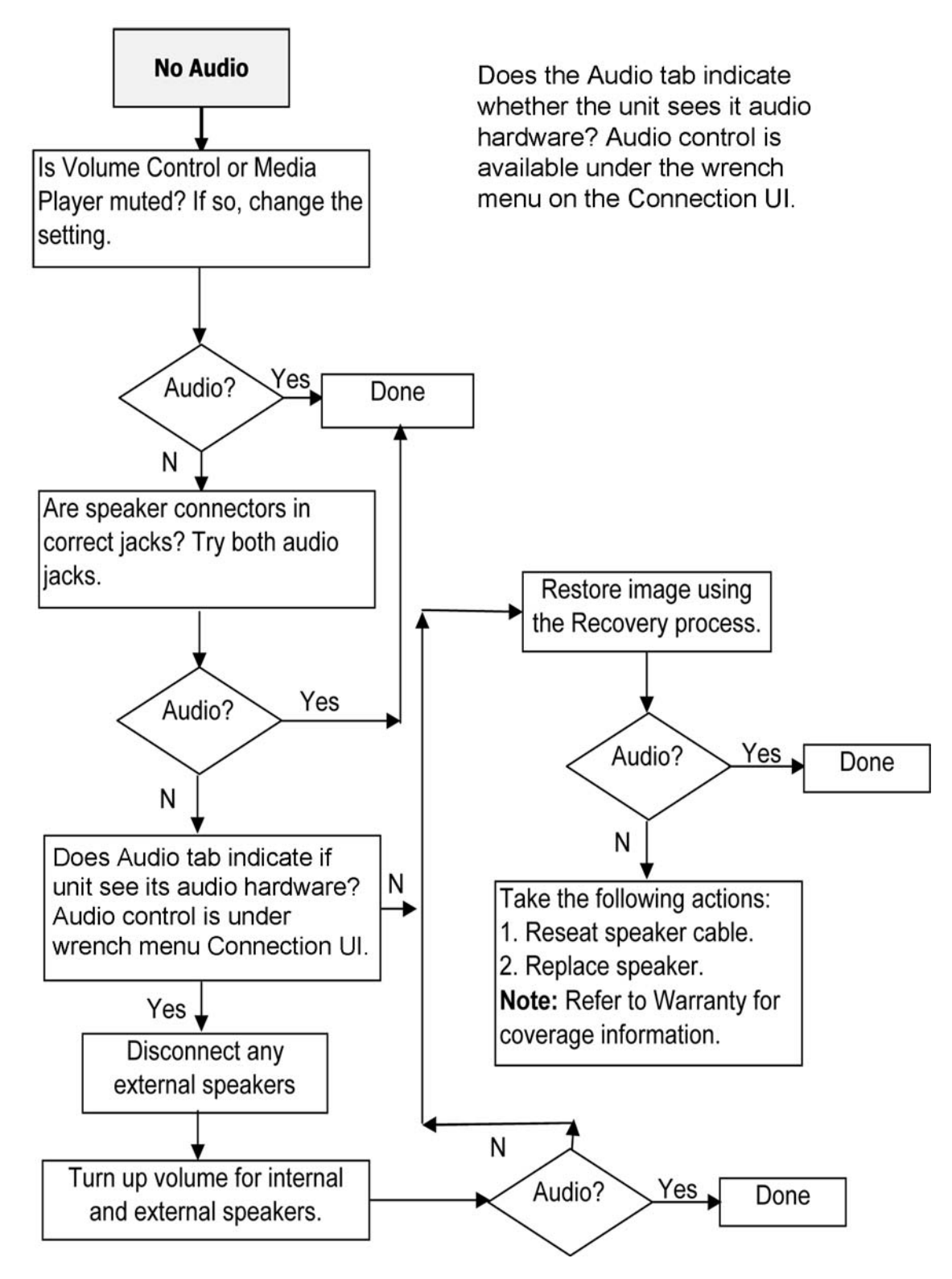

### <span id="page-24-0"></span>**No IP Address**

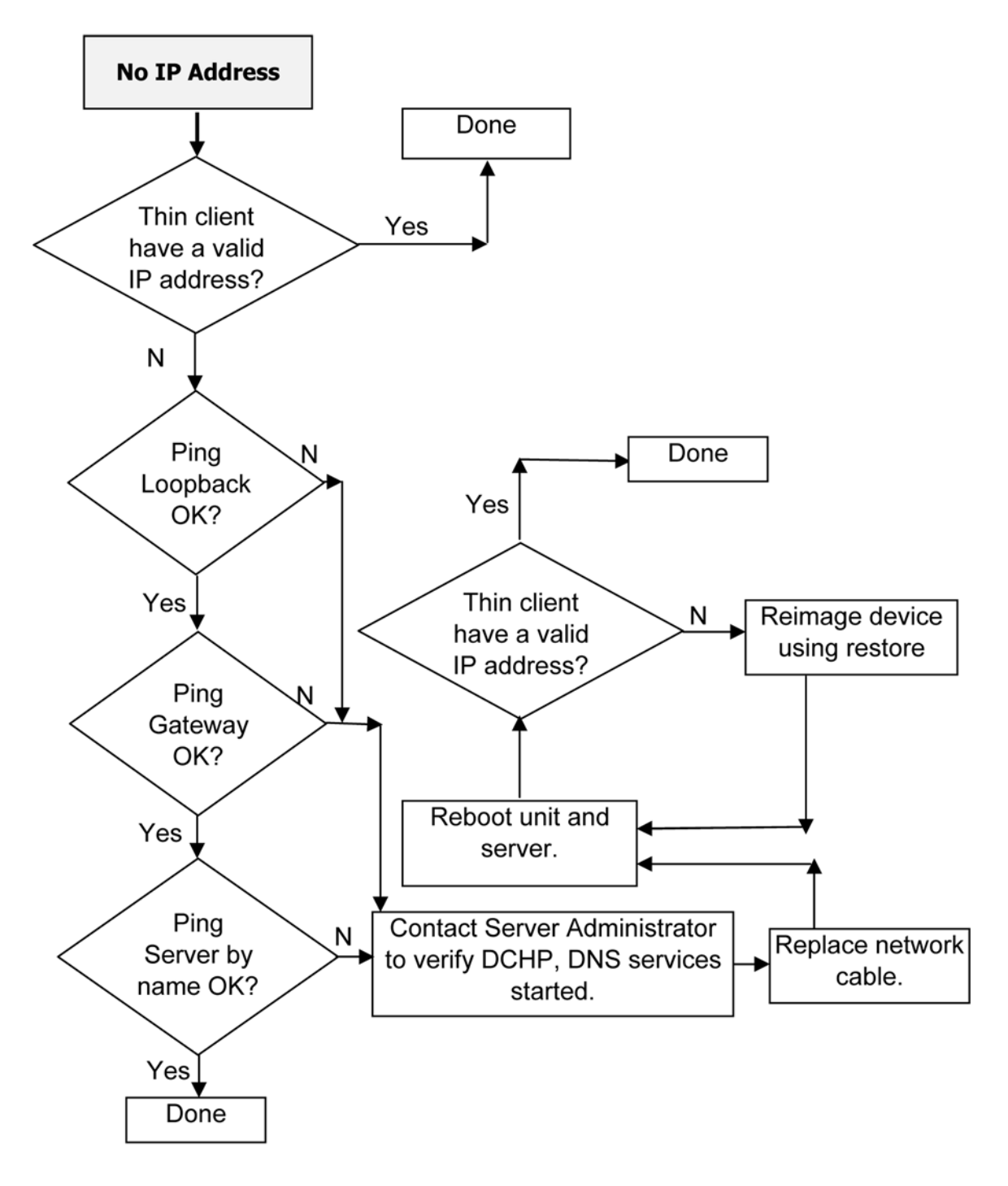

If none of above corrects the issue, service the unit. Note: Refer to the Warranty for coverage information.

# <span id="page-25-0"></span>**3 Modifying Client Settings**

The Profile Editor is used to modify the client profile stored on the Automatic Intelligence server. This profile contains connection information, settings, and files that smart clients will download and use to self-configure.

You can change the default values for numerous client settings such as Audio, Connection Manager, Connection Type, Display, Network, USB, auto-update, entries, keyboard, mouse, printer redirection, time, translation, users, and zero-login.

To access the Smart Client Profile Editor:

- **1.** Click **Start > Programs > Hewlett-Packard > HP Smart Client Service**.
- **2.** Select **HP Profile Editor**.

To load an existing profile.xml file:

**▲** Click the profile.xml link and point it to the location of the profile xml file.

**NOTE:** To enter Wake-on LAN mode, you must gracefully shutdown from Linux by either selecting Poweroff from the user interface or by pressing the power button when the connection user interface is displayed.

## <span id="page-26-0"></span>**Tree View**

To display the tree view:

**▲** Expand the root and expand the options whose value you want to change.

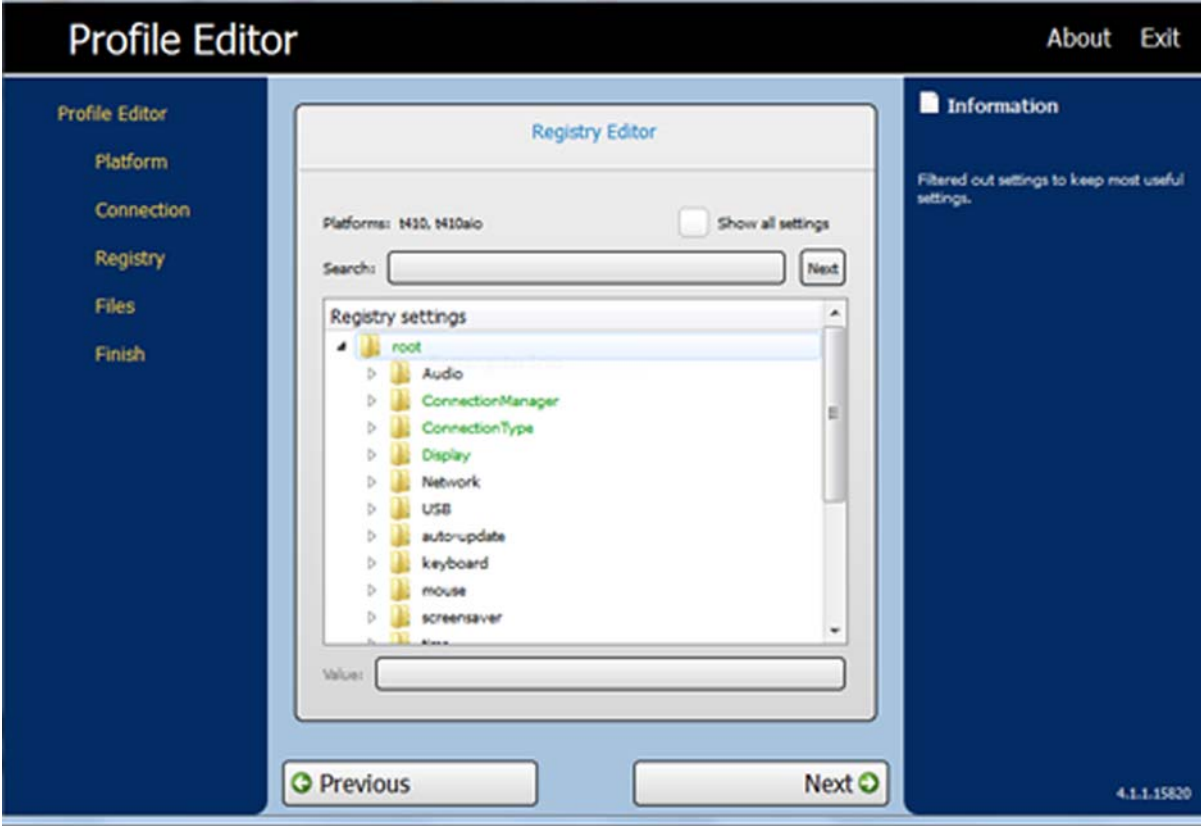

## **Changing Settings**

This section provides an example of how to change a setting. The steps in this example change record volume.

To change settings:

- **1.** Expand the root and **Audio**.
- **2.** Select **Record Volume**.
- **3.** In the **Values** area for **RecordVolume**, change the value.
- **4.** Click **Next**.

Common settings that you can change include:

- **Audio**
- **ConnectionManager**
- Connection Type
- <span id="page-27-0"></span>● Display
- Network
- Auto update
- Mouse
- Screen saver
- Time
- **•** Translation

## **Restoring a Corrupt uBoot**

If uBoot on the thin client is corrupt, the unit will not boot. The unit must be sent back for repair.

# <span id="page-28-0"></span>**A Specifications**

#### **Table A-1 HP t410 Smart Zero Client**

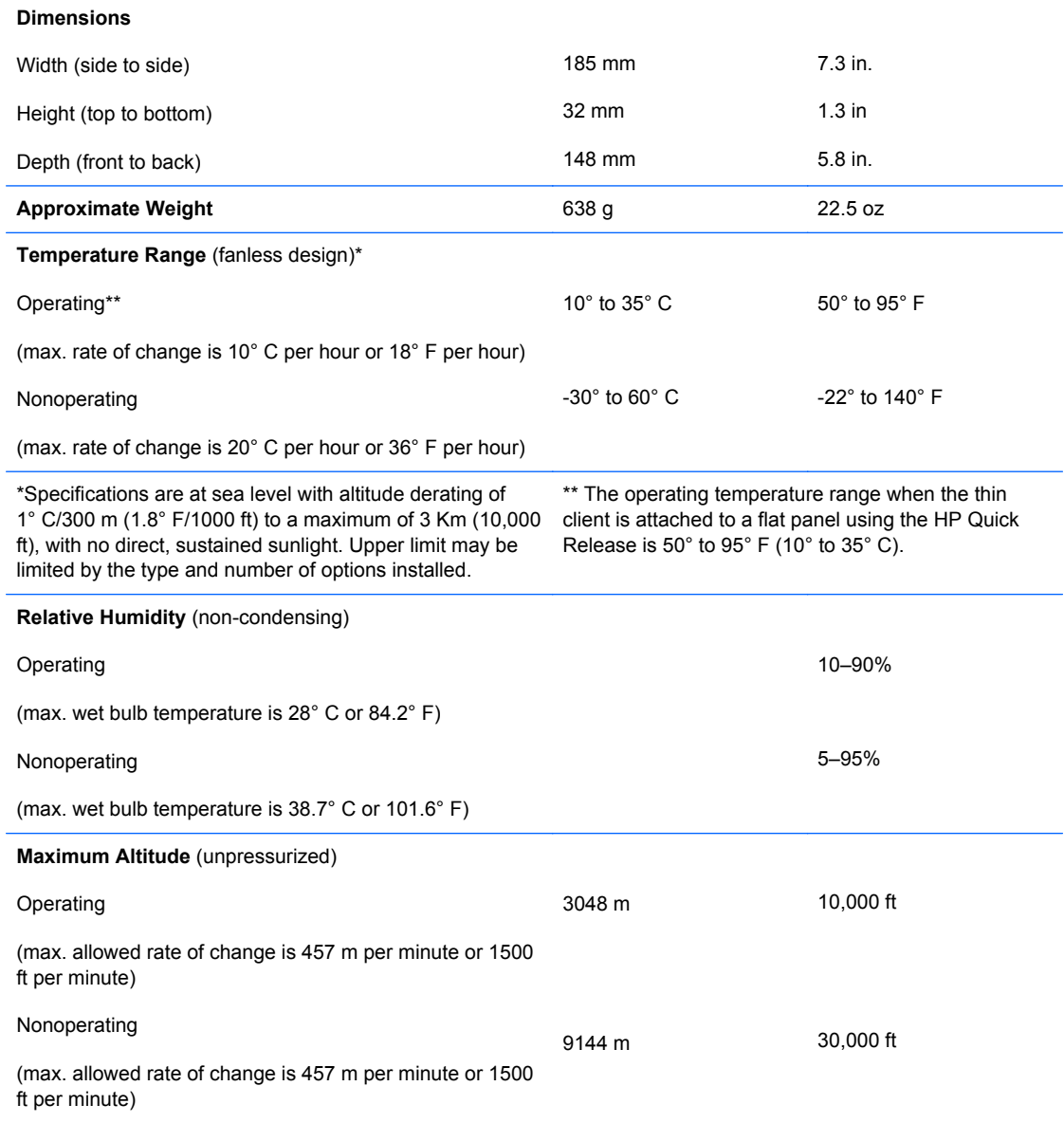

#### <span id="page-29-0"></span>**Table A-1 HP t410 Smart Zero Client (continued)**

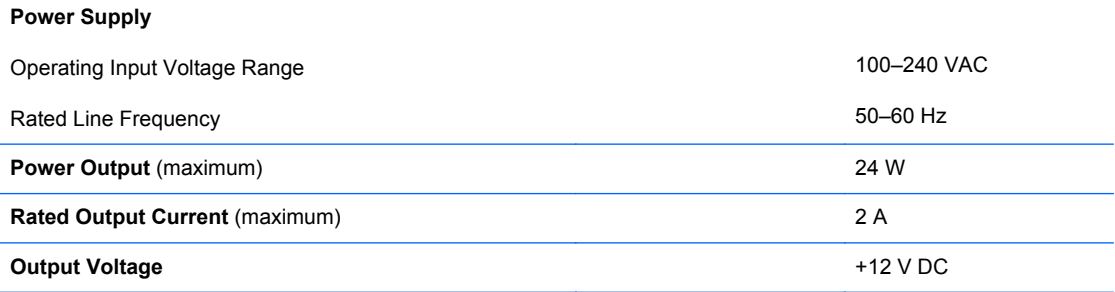

# <span id="page-30-0"></span>**B Electrostatic Discharge**

A discharge of static electricity from a finger or other conductor may damage system boards or other static-sensitive devices. This type of damage may reduce the life expectancy of the device.

## **Preventing Electrostatic Damage**

To prevent electrostatic damage, observe the following precautions:

- Avoid hand contact by transporting and storing products in static-safe containers.
- Keep electrostatic-sensitive parts in their containers until they arrive at static-free workstations.
- Place parts on a grounded surface before removing them from their containers.
- Avoid touching pins, leads, or circuitry.
- Always be properly grounded when touching a static-sensitive component or assembly.

## **Grounding Methods**

There are several methods for grounding. Use one or more of the following methods when handling or installing electrostatic-sensitive parts:

- Use a wrist strap connected by a ground cord to a grounded Thin Client chassis. Wrist straps are flexible straps of 1 megohm +/- 10 percent resistance in the ground cords. To provide proper grounding, wear the strap snug against the skin.
- Use heelstraps, toestraps, or bootstraps at standing workstations. Wear the straps on both feet when standing on conductive floors or dissipating floor mats.
- Use conductive field service tools.
- Use a portable field service kit with a folding static-dissipating work mat.

If you do not have any of the suggested equipment for proper grounding, contact an HP authorized dealer, reseller, or service provider.

**NOTE:** For more information about static electricity, contact an HP authorized dealer, reseller, or service provider.

# <span id="page-31-0"></span>**Index**

### **A**

altitude specifications [23](#page-28-0)

#### **B**

basic troubleshooting [6](#page-11-0) beep codes [5](#page-10-0)

#### **C**

cable lock slot location [3](#page-8-0) components front panel [2](#page-7-0) rear panel [3](#page-8-0)

### **D**

description [1](#page-6-0) diagnostics and troubleshooting [4](#page-9-0) dimensions [23](#page-28-0) DisplayPort connector location [3](#page-8-0)

### **E**

electrostatic discharge [25](#page-30-0) Ethernet connector location [3](#page-8-0)

**F** front panel components [2](#page-7-0)

#### **G**

grounding methods [25](#page-30-0)

### **H**

hardware specifications [23](#page-28-0) headphone connector location [2](#page-7-0) humidity specifications [23](#page-28-0)

### **L**

LEDs [4](#page-9-0)

#### **M**

microphone connector location [2](#page-7-0)

### **O**

operating system [1](#page-6-0)

#### **P**

power and IDE flash activity LEDs [4](#page-9-0) power button location [2](#page-7-0) power connector location [3](#page-8-0) power output specifications [24](#page-29-0) power supply specifications [24](#page-29-0) power-on sequence [5](#page-10-0) preventing electrostatic damage [25](#page-30-0) product description [1](#page-6-0)

### **R**

rated output current [24](#page-29-0) rear panel components [3](#page-8-0) relative humidity specifications [23](#page-28-0) RJ-45 connector location [3](#page-8-0)

### **S**

security cable lock location [3](#page-8-0) serial number location [2](#page-7-0) specifications altitude [23](#page-28-0) dimensions [23](#page-28-0) hardware [23](#page-28-0) humidity [23](#page-28-0) power output [24](#page-29-0) power supply [24](#page-29-0) rated output current [24](#page-29-0) relative humidity [23](#page-28-0) temperature [23](#page-28-0) thin client [23](#page-28-0) weight [23](#page-28-0)

### **T**

temperature specifications [23](#page-28-0) troubleshooting [6](#page-11-0)

### **U**

USB connector location [3](#page-8-0) USB ports location [2](#page-7-0)

### **V**

VGA connector location [3](#page-8-0)

### **W**

weight [23](#page-28-0)